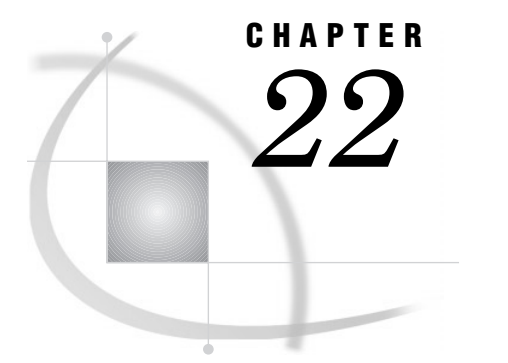

# The FSLIST Procedure

*Overview* **605** *Procedure Syntax* **605** *Statement Descriptions* **606** *PROC FSLIST Statement* **606** *FSLIST Command* **608**

# **Overview**

The FSLIST procedure allows you to browse external files that are not SAS data sets within a SAS session. Because the files are displayed in an interactive window, the procedure provides a highly convenient mechanism for examining file contents. In addition, you can copy text from the FSLIST window into any window that uses the SAS Text Editor.

*Note:* For complete documentation on PROC FSLIST, see *SAS/FSP Software Procedures Guide*. 4

# Procedure Syntax

### **PROC FSLIST**

FILEREF=*file-specification*|UNIT=*nn* <*option(s)*>;

- $\Box$  You must specify either the FILEREF= or the UNIT= argument with the PROC FSLIST statement.
- *Option(s)* can be one or more of the following:

CAPS|NOCAPS CC|FORTCC|NOCC HSCROLL=HALF|PAGE|*n* NOBORDER NUM|NONUM OVP|NOOVP

# Statement Descriptions

The only statement that the FSLIST procedure supports is the PROC FSLIST statement, which starts the procedure.

# **Requirements**

You must specify an external file for PROC FSLIST to browse.

# FSLIST Command

The FSLIST procedure can also be initiated by entering the following command on the command line of any SAS System window:

**FSLIST** <\*|?| *file-specification* <*carriage-control-option* <*overprinting-option*>>>

where *carriage-control-option* can be CC, FORTCC, or NOCC and *overprinting-option* can be OVP or NOOVP.

*Note:* OVP is ignored if NOCC is in effect.  $\triangle$ 

# PROC FSLIST Statement

The PROC FSLIST statement initiates the FSLIST procedure and specifies the external file to browse. Statement options allow you to modify the default behavior of the procedure.

# PROC FSLIST Statement Requirements

The PROC FSLIST statement must include one of the following arguments that specifies the external file to browse.

#### **FILEREF=***file-specification* **DDNAME=***file-specification* **DD=***file-specification*

specifies the external file to browse. *file-specification* can be one of the following:

#### '*external-file*'

is the complete operating environment file specification (called the fully qualified pathname under some operating enfironments) for the external file. You must enclose the name in quotation marks.

*fileref*

is a fileref that has been previously assigned to the external file. You can use the FILENAME statement to associate a fileref with an actual filename. For information about the FILENAME statement, see the section on statements in *SAS Language Reference: Dictionary*.

#### **UNIT=***nn*

defines the FORTRAN-style logical unit number of the external file to browse. This option is useful when the file to browse has a fileref of the form FT*nn*F001, where *nn* is the logical unit number specified in the UNITS= argument. For example, you can specify

proc fslist unit=20; instead of

proc fslist fileref=ft20f001;

This form of fileref was used for a variety of SAS System output files in Version 5 SAS software under the MVS, CMS, and VSE operating environments. For example, the SAS log was written to a file with the fileref (DDname) FT11F001.

# PROC FSLIST Statement Options

The following options can be used with the PROC FSLIST statement:

### **CAPS**

**NOCAPS**

controls how search strings for the FIND command are treated:

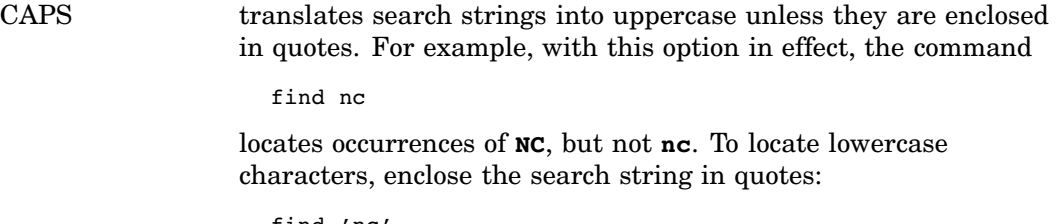

find 'nc'

NOCAPS does not perform a translation; the FIND command locates only those text strings that exactly match the search string.

The default is NOCAPS. You can use the CAPS command in the FSLIST window to change the behavior of the procedure while you are browsing a file.

### **CC**

# **FORTCC**

#### **NOCC**

indicates whether carriage-control characters are used to format the display. You can specify one of the following values for this option:

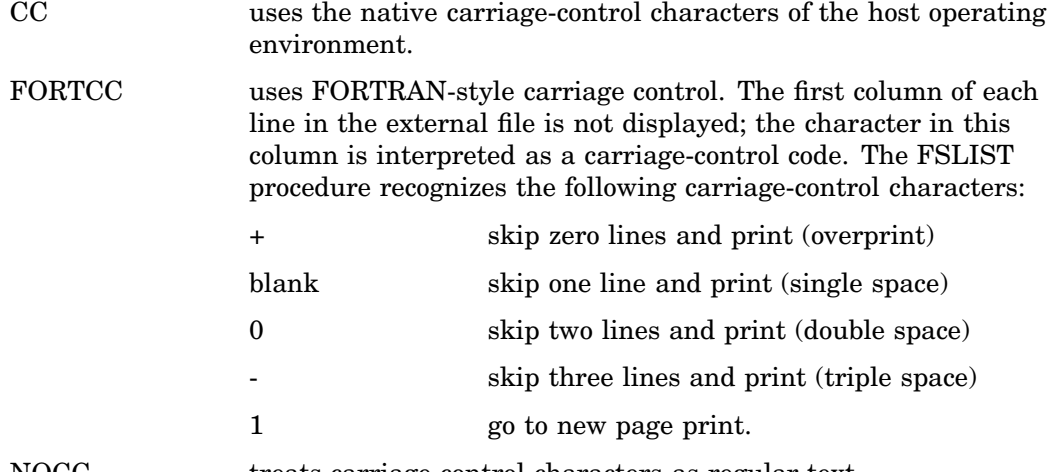

NOCC treats carriage-control characters as regular text.

If the FSLIST procedure can determine from the file's attributes that the file contains-carriage control information, then that carriage-control information is used to format the displayed text (the CC option is the default). Otherwise, the entire contents of the file are treated as text (the NOCC option the default).

*Note:* Under some operating environments, FORTRAN-style carriage control is the native carriage control. For these environments, the FORTCC and CC options produce the same behavior.  $\triangle$ 

#### **HSCROLL=***n***|HALF|PAGE**

indicates the default horizontal scroll amount for the LEFT and RIGHT commands. The following values are valid:

*n* sets the default scroll amount to *n* columns.

HALF sets the default scroll amount to half the window width.

PAGE sets the default scroll amount to the full window width.

The default is HSCROLL=HALF. You can use the HSCROLL command in the FSLIST window to change the default scroll amount.

#### **NOBORDER**

suppresses the sides and bottom of the FSLIST window's border. When this option is used, text can appear in the columns and row that are normally occupied by the border.

# **NUM**

# **NONUM**

controls the display of line sequence numbers in files that have a record length of 80 and contain sequence numbers in columns 73 through 80. NUM displays the line sequence numbers; NONUM suppresses them. The default is NONUM.

# **OVP**

#### **NOOVP**

indicates whether the carriage-control code for overprinting is honored:

- OVP causes the procedure to honor the overprint code and print the current line over the previous line when the code is encountered.
- NOOVP causes the procedure to ignore the overprint code and print each line from the file on a separate line of the display.

The default is NOOVP. The OVP option is ignored if the NOCC option is in effect.

# FSLIST Command

The FSLIST command provides a handy way to initiate an FSLIST session from any SAS System window. The command allows you to use either a fileref or a filename to specify the file to browse. It also allows you to specify how carriage-control information is interpreted.

### FSLIST Command Syntax

The general form of the FSLIST command is

**FSLIST** <\*|?| *file-specification* <*carriage-control-option* <*overprinting-option*>>>

where *carriage-control-option* can be CC, FORTCC, or NOCC and *overprinting-option* can be OVP or NOOVP.

*Note:* OVP is ignored if NOCC is in effect.  $\triangle$ 

# FSLIST Command Arguments

You can specify one of the following arguments with the FSLIST command:

**\***

opens a dialog window in which you can specify the name of the file to browse, along with various FSLIST procedure options. In the dialog window, you can specify either a physical filename, a fileref, or a directory name. If you specify a directory name, a selection list of the files in the directory is displayed, from which you can choose the desired file.

**?**

opens a selection window from which you can choose the external file to browse. The selection list in the window includes all external files that are identified in the current SAS session (all files with defined filerefs).

*Note:* Only filerefs defined within the current SAS session appear in the selection list. Under some operating environments, it is possible to allocate filerefs outside of the SAS System. Such filerefs do not appear in the selection list that is displayed by the FSLIST command.  $\triangle$ 

To select a file, position the cursor on the corresponding fileref and press ENTER.

*Note:* The selection window is not opened if no filerefs have been defined in the current SAS session. Instead, an error message is printed, instructing you to enter a filename with the FSLIST command.  $\triangle$ 

#### *file-specification*

identifies the external file to browse. *file-specification* can be one of the following:

#### '*external-file*'

the complete operating environment file specification (called the fully qualified pathname under some operating environments) for the external file. You must enclose the name in quotation marks.

If the specified file is not found, a selection window is opened showing all available filerefs.

#### *fileref*

a fileref previously assigned to an external file. If you specify a fileref that is not currently defined, a selection window is opened that shows all available filerefs. An error message in the selection window indicates that the specified fileref is not defined.

If you do not specify any of these three arguments, a selection window is opened that shows the available filerefs (as if you had used the ? argument). The selection window is not opened if no filerefs have been defined in the current SAS session. Instead, an error message is printed that instructs you to enter a filename with the FSLIST command.

# FSLIST Command Options

If you use a *file-specification* with the FSLIST command, you can also use the following options. These options are not valid with the ? argument, or when no argument is used:

### **CC FORTCC NOCC**

indicates whether carriage-control characters are used to format the display. You can specify one of the following values for this option:

- CC uses the native carriage-control characters of the host operating environment.
- FORTCC uses FORTRAN-style carriage control. See the discussion of the PROC FSLIST statement's FORTCC option on page 607 for details.

NOCC treats carriage-control characters as regular text.

If the FSLIST procedure can determine from the file's attributes that the file contains carriage-control information, then that carriage-control information is used to format the displayed text (the CC option is the default). Otherwise, the entire contents of the file are treated as text (the NOCC option is the default).

# **OVP**

### **NOOVP**

indicates whether the carriage-control code for overprinting is honored. OVP causes the overprint code to be honored; NOOVP causes it to be ignored. The default is NOOVP. The OVP option is ignored if NOCC is in effect.

The correct bibliographic citation for this manual is as follows: SAS Institute Inc., *SAS ® Procedures Guide, Version 8,* Cary, NC: SAS Institute Inc., 1999. 1729 pp.

#### **SAS® Procedures Guide, Version 8**

Copyright © 1999 by SAS Institute Inc., Cary, NC, USA.

ISBN 1–58025–482–9

All rights reserved. Printed in the United States of America. No part of this publication may be reproduced, stored in a retrieval system, or transmitted, in any form or by any means, electronic, mechanical, photocopying, or otherwise, without the prior written permission of the publisher, SAS Institute Inc.

**U.S. Government Restricted Rights Notice.** Use, duplication, or disclosure of the software and related documentation by the U.S. government is subject to the Agreement with SAS Institute and the restrictions set forth in FAR 52.227–19 Commercial Computer Software-Restricted Rights (June 1987).

SAS Institute Inc., SAS Campus Drive, Cary, North Carolina 27513.

1st printing, October 1999

SAS® and all other SAS Institute Inc. product or service names are registered trademarks or trademarks of SAS Institute Inc. in the USA and other countries.® indicates USA registration.

IBM® and DB2® are registered trademarks or trademarks of International Business Machines Corporation. ORACLE<sup>®</sup> is a registered trademark of Oracle Corporation. <sup>®</sup> indicates USA registration.

Other brand and product names are registered trademarks or trademarks of their respective companies.

The Institute is a private company devoted to the support and further development of its software and related services.